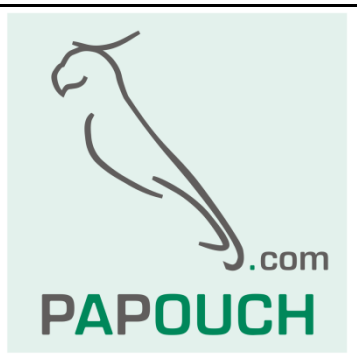

# **Quido - MODBUS**

# Complete description of MODBUS RTU and TCP protocols in I/O Quido modules

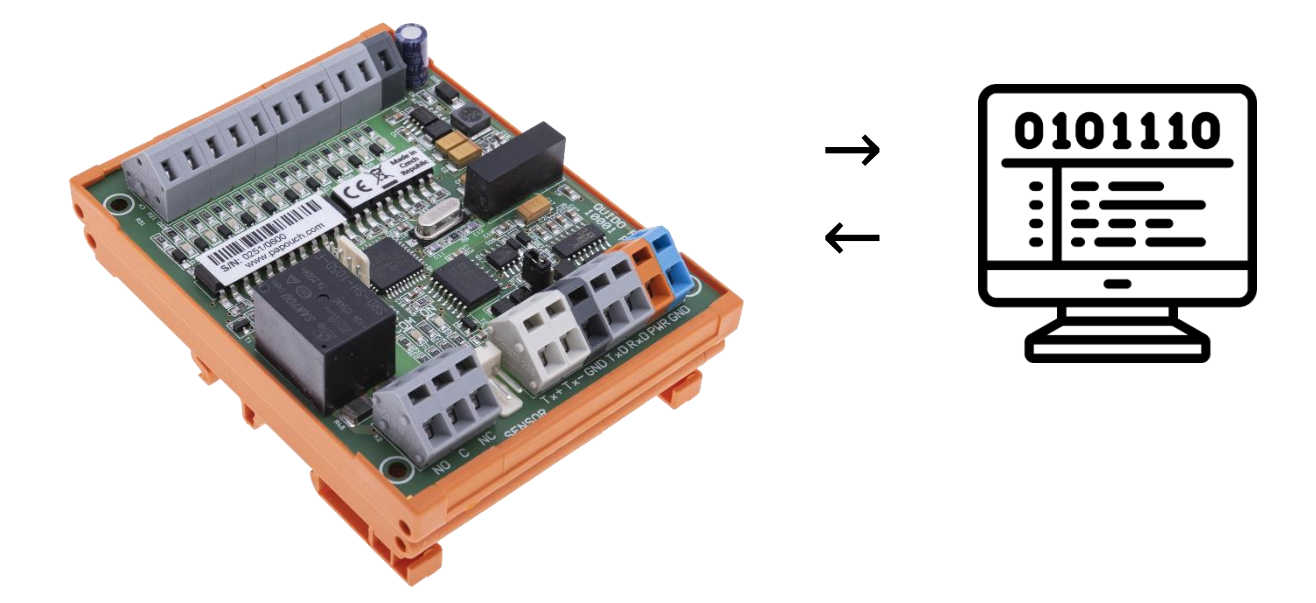

# **Quido - MODBUS**

# **Datasheet**

Created: 9/11/2009 Last update: 12/7/2022 15:20 Number of pages: 16 © 2022 Papouch s.r.o.

Address:

**Strasnicka 3164 102 00 Prague 10 Czech Republic**

#### Tel:

**+420 267 314 267**

#### Internet:

**en.papouch.com**

#### E-mail:

**[info@papouch.com](mailto:papouch@papouch.com)**

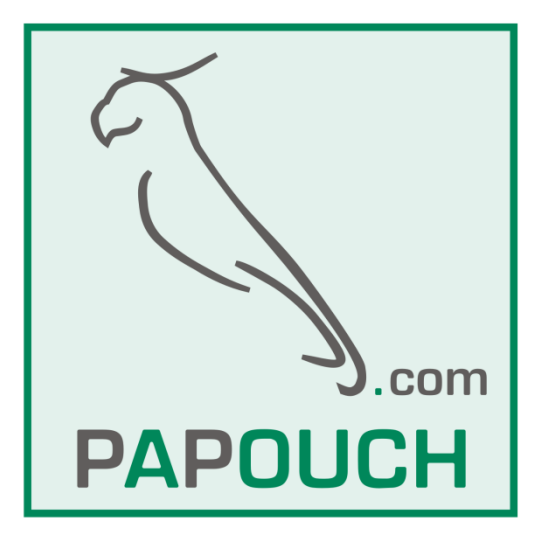

## <span id="page-2-0"></span>**TABLE OF CONTENTS**

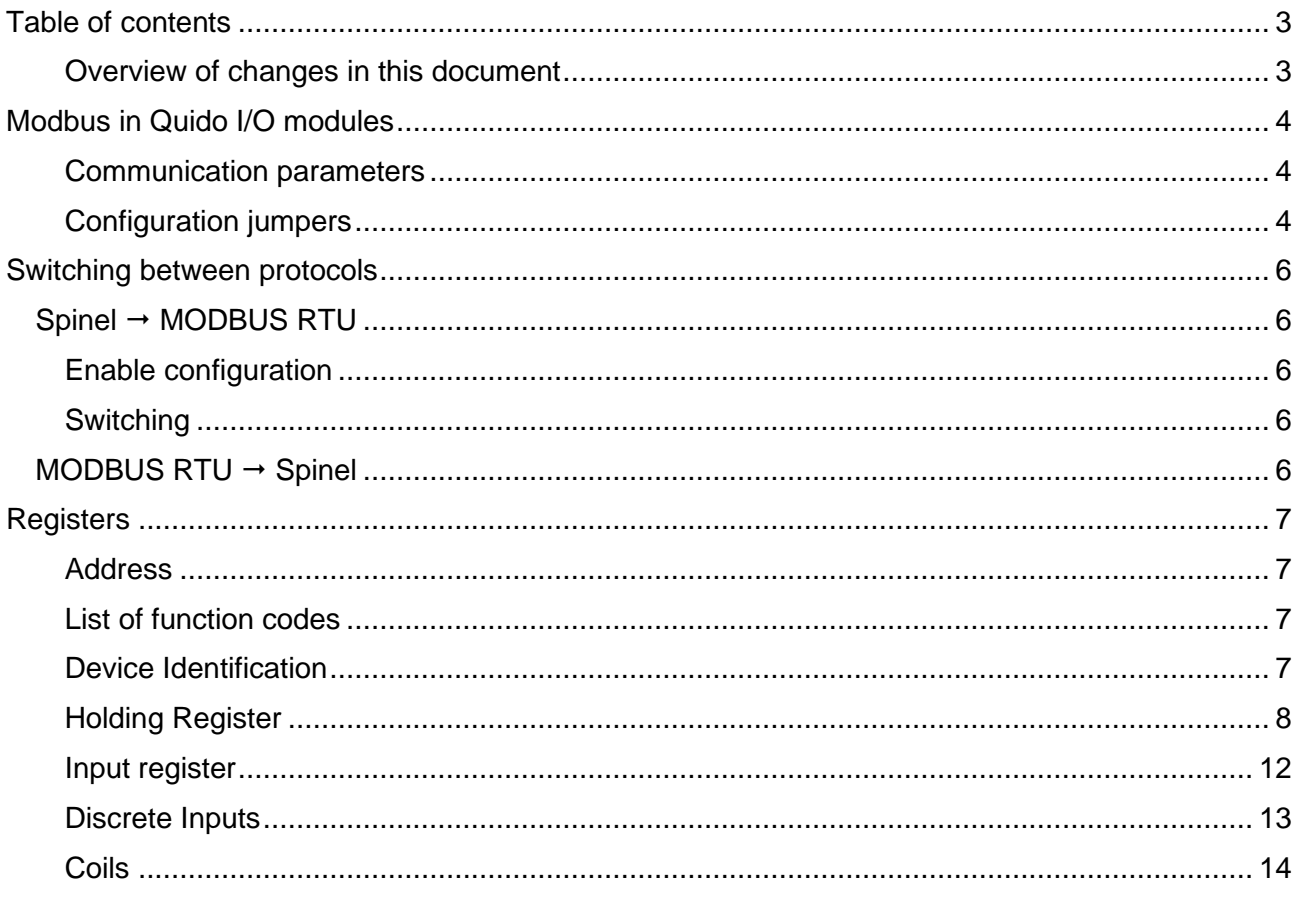

#### <span id="page-2-1"></span>Overview of changes in this document

#### Version 4.50<sup>1</sup>

- Addressing possible also by serial number.
- Description of configuration jumpers on the board.  $\bullet$
- New register Run time with device run time.  $\bullet$
- Added measured temperature statuses.
- Added registers with number of inputs, outputs and thermometers.
- Thermometers, input and output statuses are now also available in the Holding register.  $\bullet$

<sup>&</sup>lt;sup>1</sup> By version is meant [hw-version].[sw-version] as it can be loaded using function Device Identification (0x11). I.e. a device with identification Quido RS 4/4; v0209.04.50; f66 97; t1 is version 4.50.

### <span id="page-3-0"></span>**MODBUS IN QUIDO I/O MODULES**

#### **This document describes the MODBUS RTU and MODBUS TCP communication protocols used in I/O Quido modules.**

- Hardware documentation and feature descriptions are available at [papouch.com.](https://papouch.com/)
- Detailed information about the MODBUS protocol is available at [modbus.org.](http://www.modbus.org/)
- You can use, for example, [ModScan32](http://www.win-tech.com/html/modscan32.htm) to test communication with Quido via Modbus.

#### <span id="page-3-1"></span>**Communication parameters**

#### **Quido RS and Quido USB**

The following parameters apply to Quido modules with RS232, RS485 or USB interface.

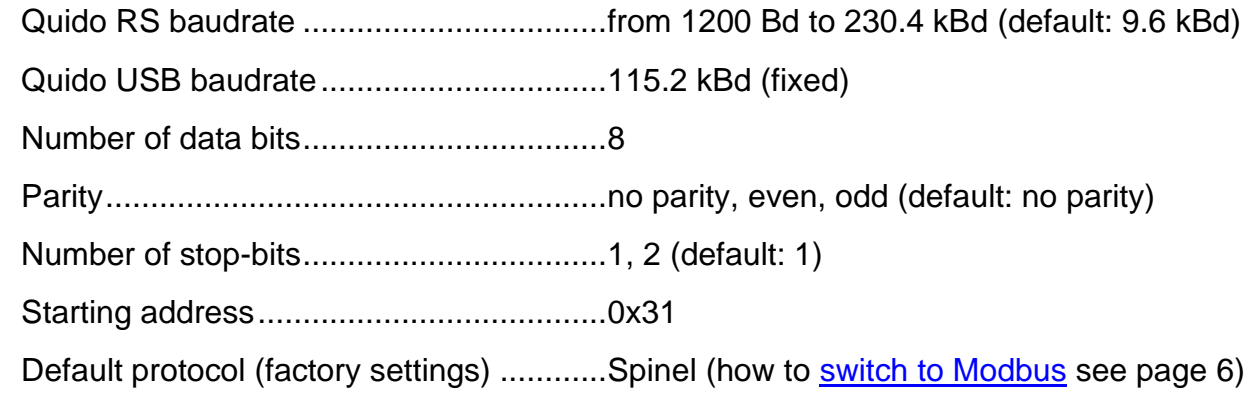

#### **Quido ETH**

Quido with Ethernet interface can communicate in WEB mode using MODBUS TCP protocol. Communication port is configurable on tab *Other*. Default port number is 502.

#### <span id="page-3-2"></span>**Configuration jumpers**

Configuration jumpers are gradually appearing on Quids from 2020 after hardware revisions, making it easier to use Quids in some typical situations.

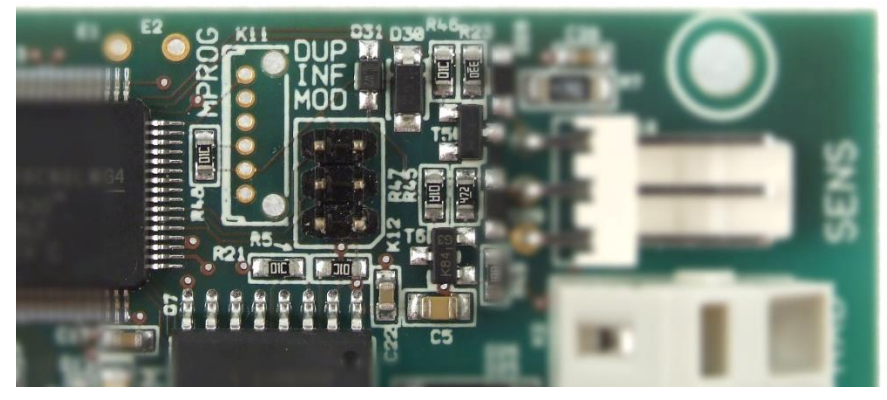

*fig. 1 - example of jumpers on Quido RS 2/2*

There are three jumpers – Duplex, Info and Modbus. (As you can see on the picture, sometimes is the label in the print slightly shortened.)

#### <span id="page-4-0"></span>**Jumper Modbus**

If this jumper is shorted when the power is turned on, Quido communicates using the Modbus protocol regardless of the software configuration.

#### **Jumper Info**

If this jumper is momentarily shorted when power is connected, Quido sends the current communication parameter settings to the serial port. <sup>2</sup> This information is always sent in Spinel protocol. The RS versions sends the information at 9600 Bd, the USB and ETH versions at 115.2 kBd.

Quido sends first a response to the *Name and Version* instruction and then a packet with address, speed and protocol in ASCII format. Example:

\*a?"4N?Address:34 Speed:6 Protocol:1ü?

The address is hexadecimal, baudrate is the code according to instruction *Communication Parameters*, and protocol is the protocol number according to instruction *Switch Communication Protocol*.

The Info jumper must not be short-circuited when starting or restarting the device!

#### **Jumper Duplex**

This jumper activates the bidirectional transfer mode of input and output status between two Quids 4/4 or 8/8. The kit can be ordered as [QuidoDuplexRS](https://en.papouch.com/quidoduplex-rs-extender-of-digital-i-os-rs485-p4679/) or [QuidoDuplexETH.](https://en.papouch.com/quidoduplex-eth-extender-of-digital-i-os-ethernet-p4678/) The manuals for these kits provide further information on how to configure this mode.

 $2$  On earlier versions of Quido, the same action can be triggered by shorting two pins on the Z-SERV connector. The pin locations on older Quids can be seen in the picture:

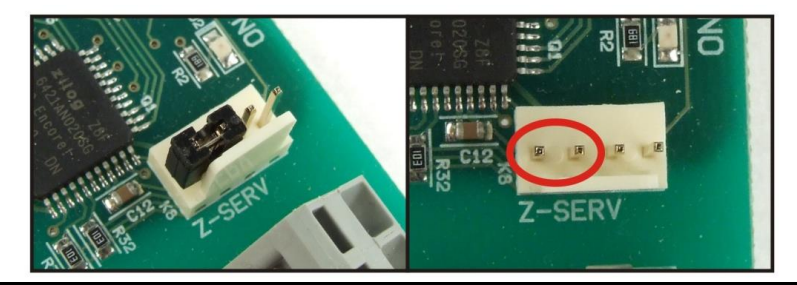

### <span id="page-5-0"></span>**SWITCHING BETWEEN PROTOCOLS**

Default protocol for Quido RS and USB is Spinel (factory settings). To switch the device to Modbus RTU use the following instructions in the Spinel protocol. Quido RS can be easily switched to the Modbus protocol (and back) using Modbus [configurator](https://en.papouch.com/modbus-configurator-protocol-switching-utility-p4051/) (on the same page there are also examples for protocol switching in Python) or by shorting [Modbus jumper.](#page-4-0)

### <span id="page-5-1"></span>Spinel → MODBUS RTU

#### <span id="page-5-2"></span>**Enable configuration**

Enables a service instruction to be carried out; must immediately precede the "*Switching"* instruction. This instruction cannot be used with the universal or "*Broadcast*" address.

#### **Write**

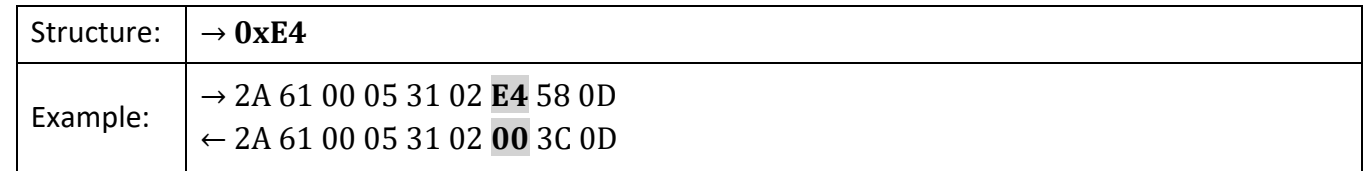

#### <span id="page-5-3"></span>**S w i t c h i n g**

The protocols are switched by a special instruction in the Spinel protocol, format 97. An address of a particular module must be used the so-called "broadcast" or universal address must not be used). The instruction must be immediately preceded by the "*Enable configuration*" instruction.

#### **Parameters**

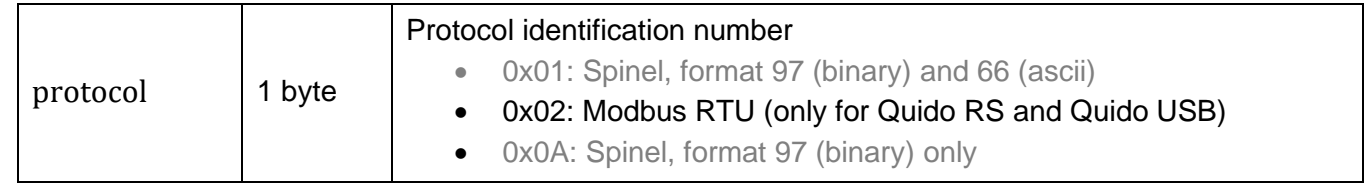

#### **Write**

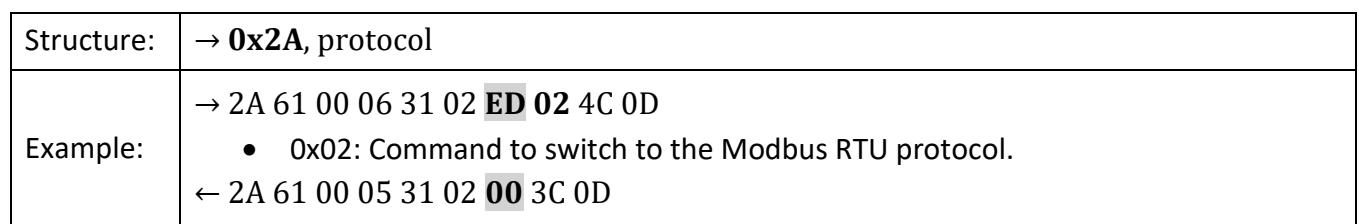

# <span id="page-5-4"></span>**MODBUS RTU → Spinel**

It is switched by writing to the [Holding register](#page-8-0)  $0x0005 -$  see page [9.](#page-8-0)

# <span id="page-6-0"></span>**REGISTERS**

#### <span id="page-6-1"></span>**A d d r e s s**

- 0x31: Default device address (decadic 49). Address can be changed at register 1 in Holding register.
- 0x00: Universal Modbus RTU protocol address (decadic 0). If the device receives this address, the instruction is executed but the device does not respond.
- 0xF8: Universal device address (decadic 248). If the device receives this address, the instruction is executed and the device responds. This is only applicable if only one device is connected to the communication line!

#### <span id="page-6-4"></span>**How do change address using a serial number? (Modbus RTU only)**

With the following procedure it is possible to connect multiple devices with the same address to the RS485 line and then change the address individually:

- 1) Make a note of device serial number. It is on the label on the device in the format *1395/0069*.The number before the slash is the *Product Type* and the number after the slash is the *Item Number*.
- 2) Using function code 0x10 and universal address 0xF8, write the following Holding registers to the device in one step:
	- a. *Product Type* (addr. 10) enter the Product type from label.
	- b. *Item Number* (addr. 11) enter the Item Number from label.
	- c. *Address* (addr. 12) enter the new address.
- 3) The device now communicates with the new address.

#### <span id="page-6-2"></span>List of function codes

The device allows access to its memory - depending on the type of the register – using the following instructions:

- 0x01 .....read coils
- 0x02 .....read discrete inputs
- 0x03 .....read holding registers
- 0x04 .....read input registers
- <span id="page-6-5"></span>•  $0x05$  .....set one discrete output  $3$
- $0x06$  .....set one holding register  $3$
- 0x0F.....set multiple discrete output
- 0x10 .....write multiple holding registers
- $0x11$  ..... identification  $3$

#### <span id="page-6-3"></span>**D e v i c e I d e n t i f i c a t i o n**

Reading of the device identification string (Report slave ID).

#### **Function codes:**

0x11 – Report slave ID

#### **Parameters:**

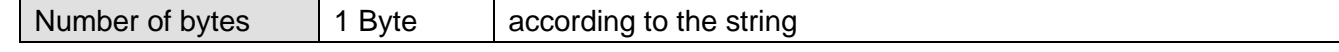

<sup>3</sup> This function code can only be used in MODBUS RTU.

# **Quido - MODBUS** Papouch s.r.o.

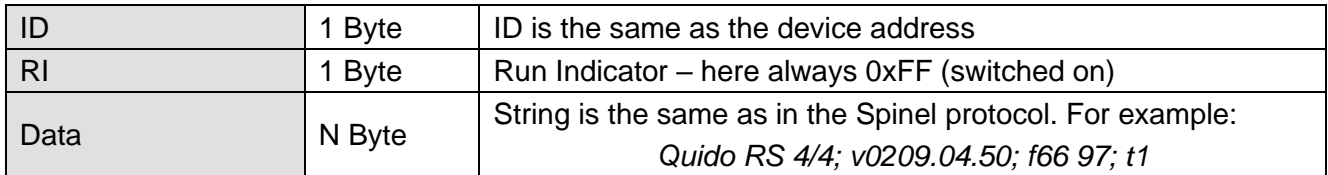

#### <span id="page-7-0"></span>**Holding Register**

<span id="page-7-2"></span><span id="page-7-1"></span>

| <b>Address</b> | Access      | Function         | <b>Description</b>                                                                                                    |                                                                                                  |                                                                                           |  |
|----------------|-------------|------------------|----------------------------------------------------------------------------------------------------|--------------------------------------------------------------------------------------------------|-------------------------------------------------------------------------------------------|--|
| 0 <sup>4</sup> | write       | 0x06             | <b>Enable Configuration</b><br>Writing the 0x00FF value to this memory location must<br>precede all instructions that write in the addresses of 0 to 15<br>in the holding register. It is used to protect against accidental<br>configuration changes.<br>This instruction must not be written using the 0x10 function<br>code together with other parameters! |                                                                                                  |                                                                                           |  |
| 1              | read, write | 0x03, 0x06, 0x10 | Address (ID) <sup>5, 6</sup><br>A unique address of the device in the Modbus protocol. A<br>number ranging from 1 to 247 is expected. The address is<br>unique to the Modbus protocol. The default address is<br>0x0031.                                                                                                    |                                                                                                  |                                                                                           |  |
| $\overline{2}$ | read, write | 0x03, 0x06, 0x10 | Communication speed <sup>5, 6</sup><br>The speeds and their corresponding codes:<br>1 200 Bd0x0003<br>2 400 Bd0x0004<br>4 800 Bd0x0005<br>9 600 Bd 0x0006 (default)<br>19 200 Bd0x0007<br>38 400 Bd0x0008<br>57 600 Bd0x0009<br>115 200 Bd0x000A                                                                                                    |                                                                                                  |                                                                                           |  |
| 3              | read, write | 0x03, 0x06, 0x10 | Data word <sup>5, 6</sup><br>Data word is always eight-bit.<br>Value<br>0x0000 (default)<br>0x0001<br>0x0002<br>0x0003<br>0x0004<br>0x0005<br>0x0006 to 0x00FF                                                                                                    | <b>Parity</b><br>none(N)<br>even (E)<br>odd (O)<br>none $(N)$<br>even (E)<br>odd (O)<br>none (N) | No of stop-bits<br>1<br>1<br>1<br>$\overline{2}$<br>$\overline{2}$<br>$\overline{c}$<br>1 |  |

<sup>4</sup> Sometimes it is possible to see the numbering of registers starting from one, because this first register has address 0.

<sup>5</sup> Writing to this memory location must be preceded by writing the 0x00FF value into the address of 0 in the *Enable Configuration* position. This prevents accidental configuration changes. It is not allowed to write *Enable Configuration* using *Multiply write* simultaneously with other parameters. **After the write is done, the device will be rebooted and counters will be reset to zero.**

<sup>&</sup>lt;sup>6</sup> These settings are stored in FLASH memory. This means that (1) the setting is remembered even after the power is turned off, and (2) the number of writes to the memory is limited (typically only a few tens of thousands of writes).

<span id="page-8-1"></span><span id="page-8-0"></span>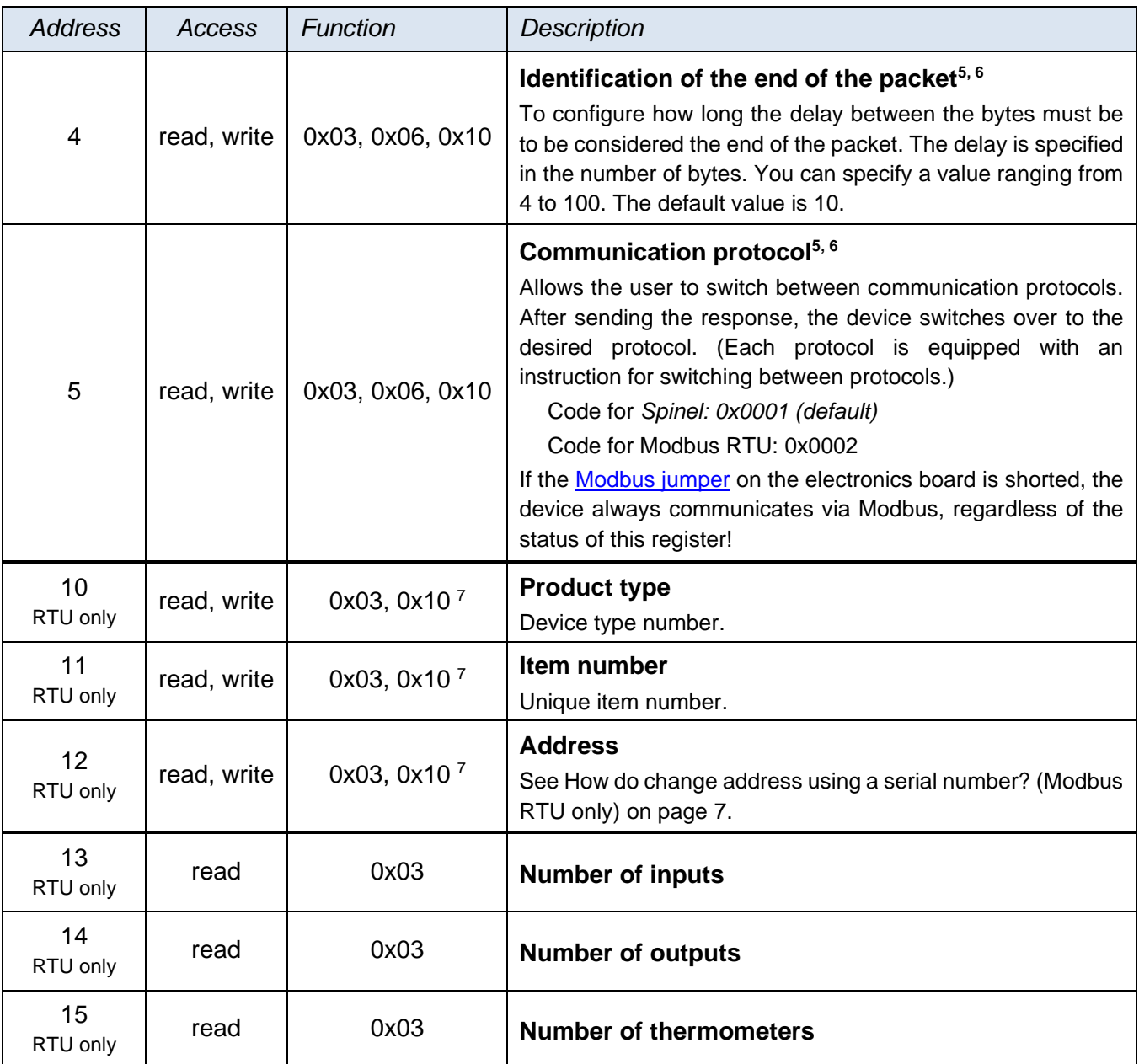

<sup>7</sup> Registry 10 až 12 je nutné zapisovat najednou. Zápis nepřepíše hodnoty registrů Typ produktu a Číslo kusu. Zápis do těchto registrů slouží pouze pro funkci nastavení adresy zařízení pomocí sériového čísla (viz str. 6).

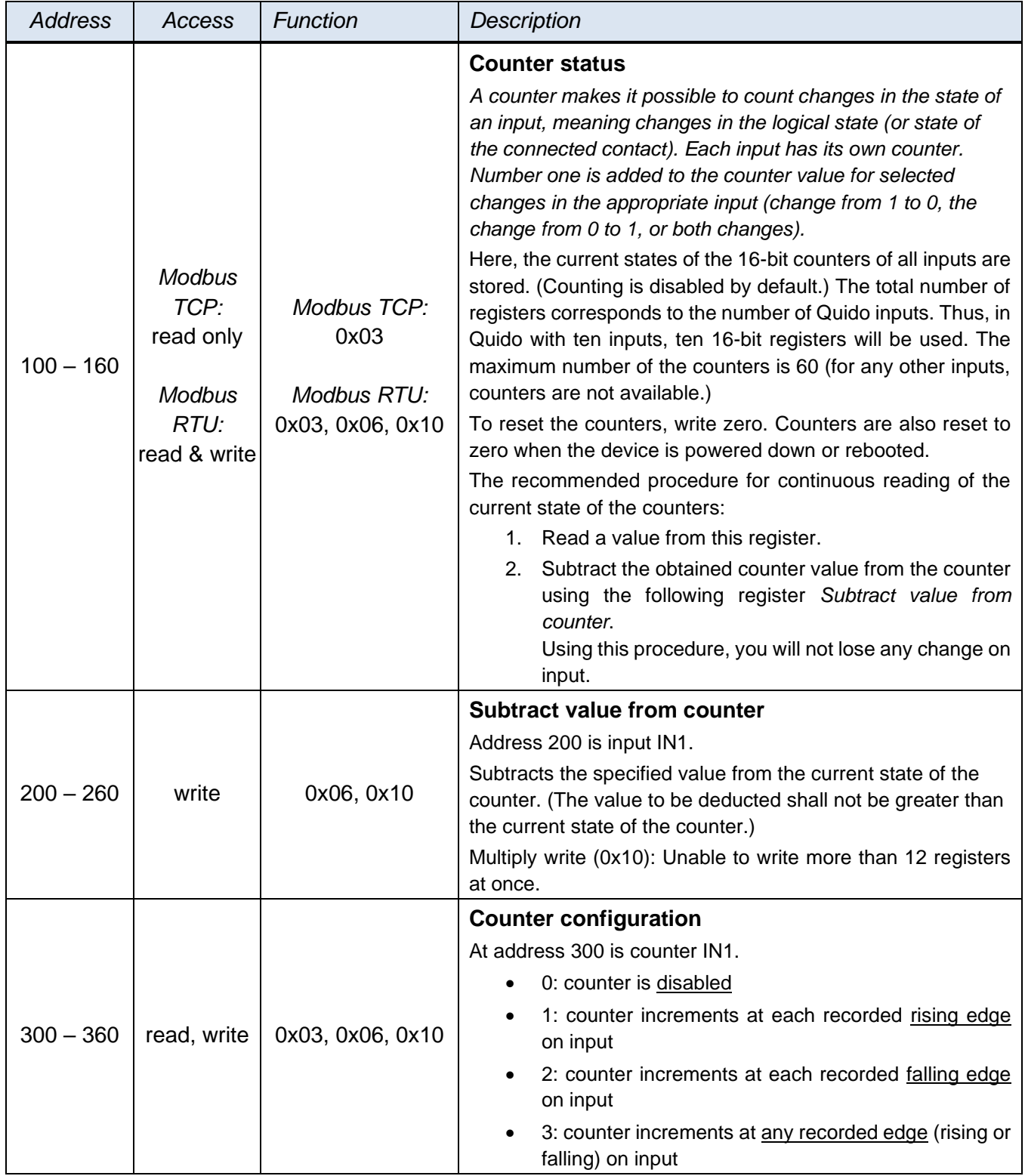

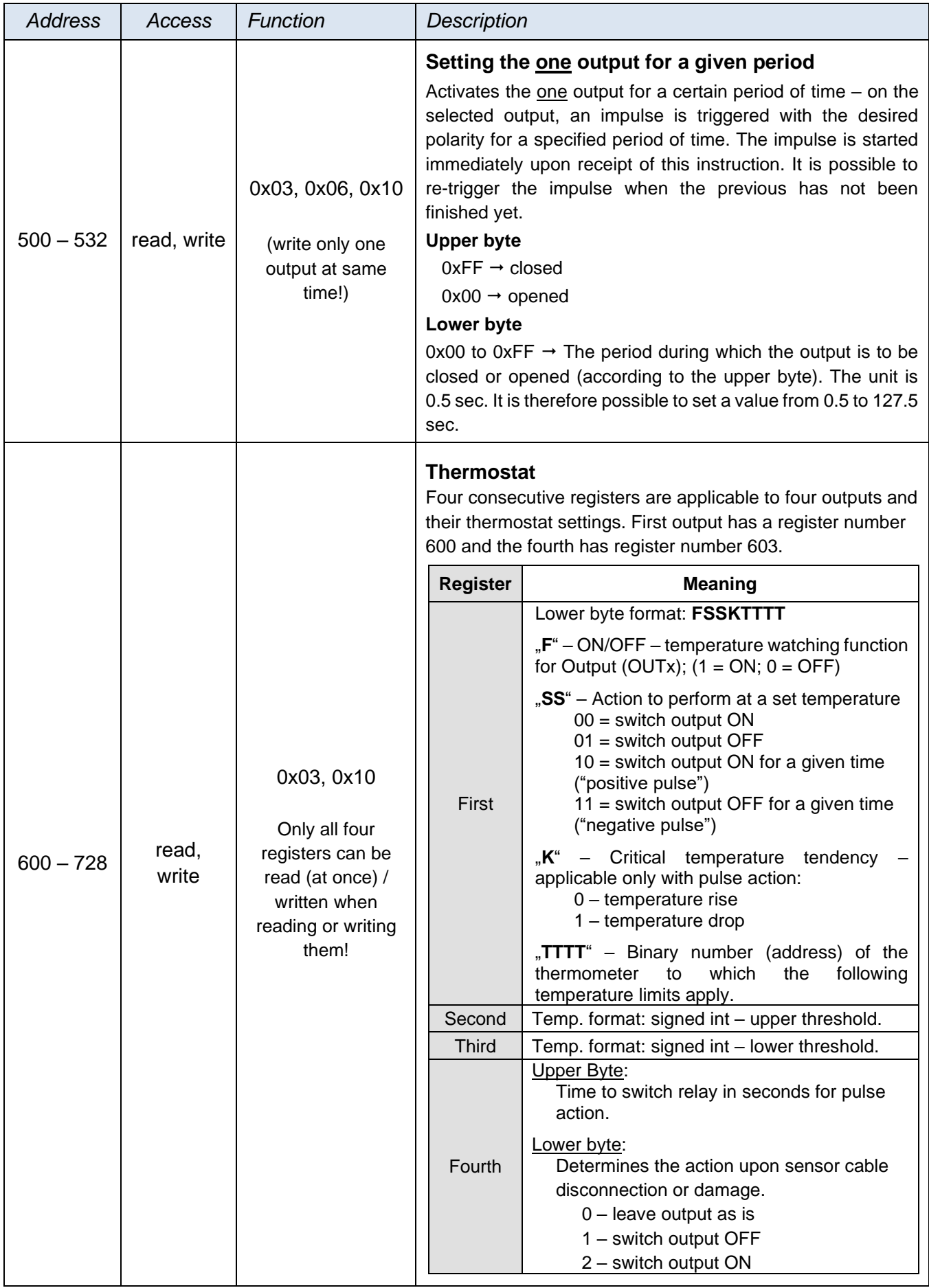

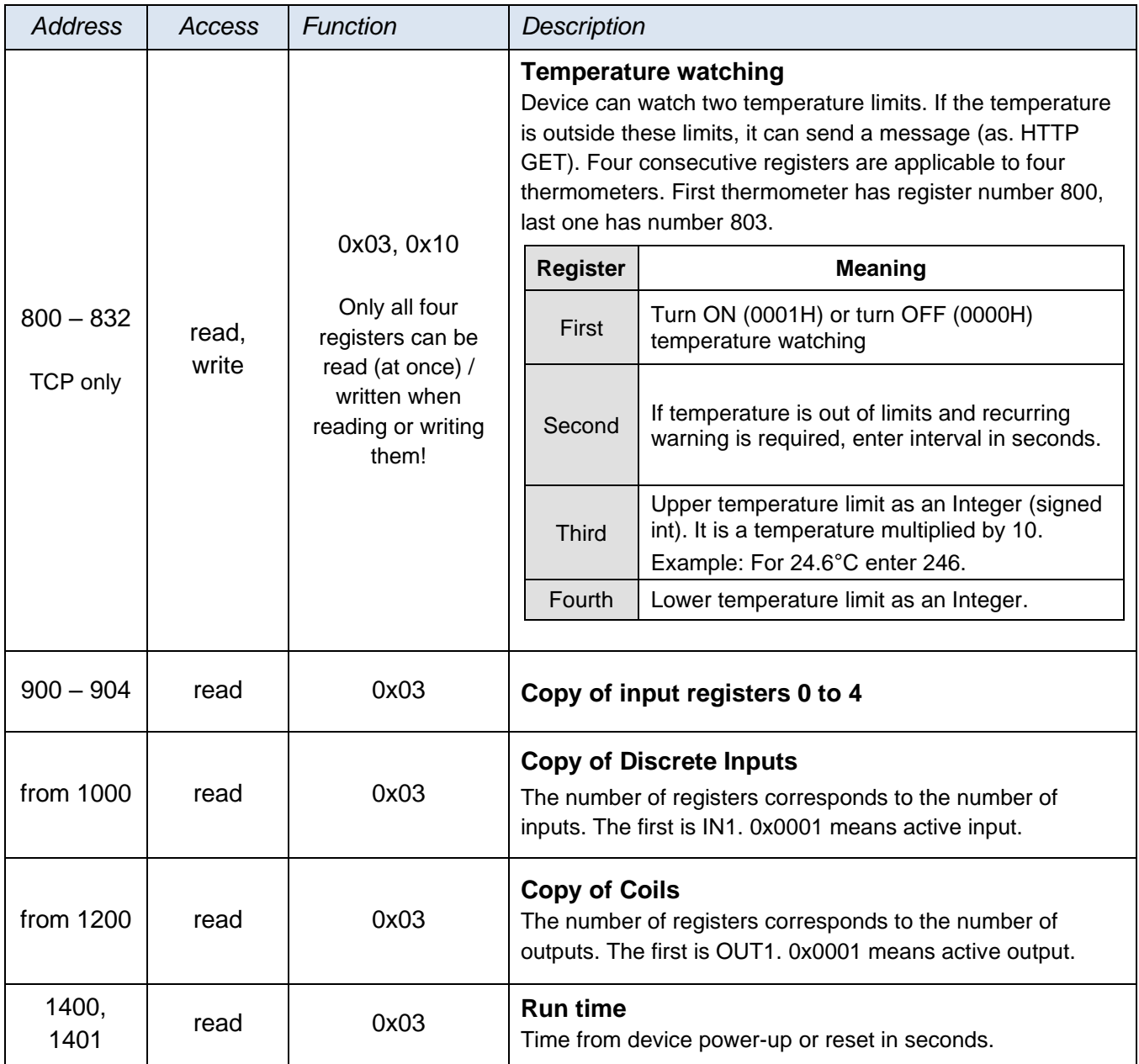

# <span id="page-11-0"></span>**Input register**

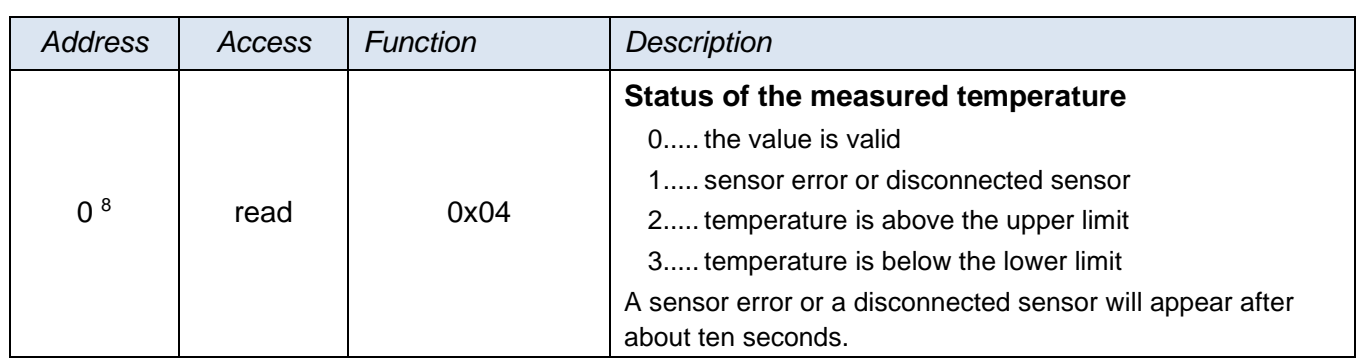

<sup>8</sup> Sometimes it is possible to see the numbering of registers starting from one, because this first register has address 0.

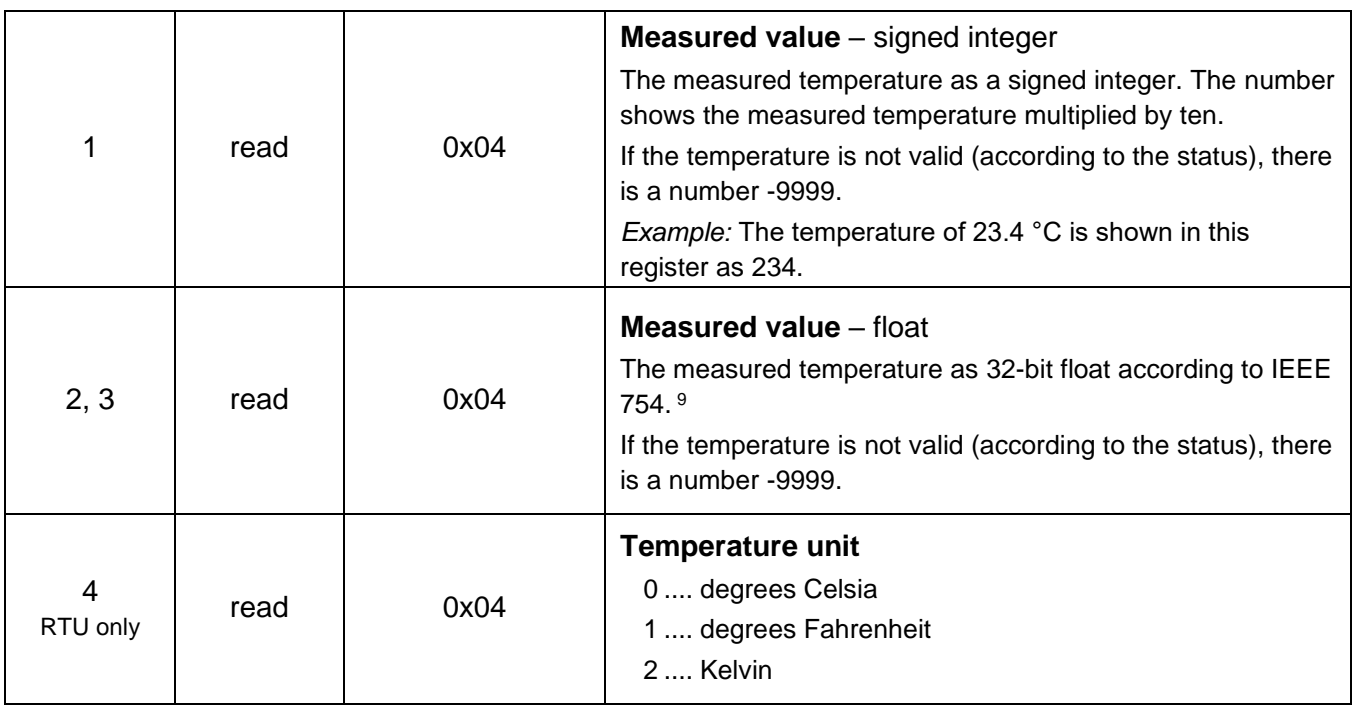

#### <span id="page-12-0"></span>**Discrete Inputs**

Function code **0x02** is used for **reading the status of inputs**. It reads 1 to X inputs (maximum according to the number of inputs in Quido). The query specifies the number of the first read input and the number of inputs to be read. The inputs are numbered from zero. For example, the inputs 1 to 10 have serial numbers 0 to 9.

The response contains the states of the inputs represented by individual bits. The value of 1 means an active input (voltage is applied or closed contact), 0 identifies an inactive input. The lowest bit of the first byte of the response represents the state of first input that was addressed in the query.

If the number of inputs is not a multiple of eight, the excess bits are filled with zeros.

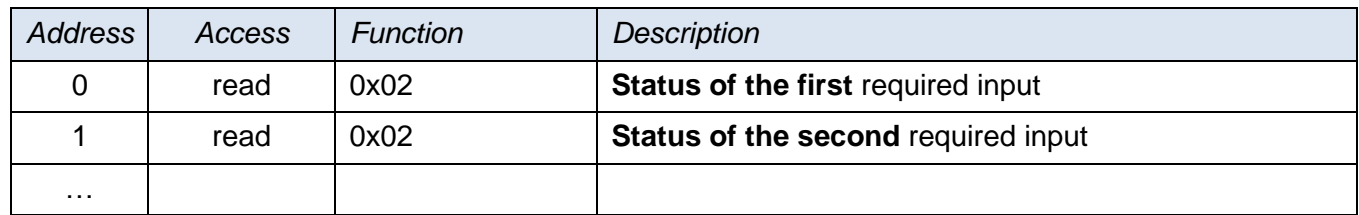

#### **Example:**

Reading of inputs 1 to 8.

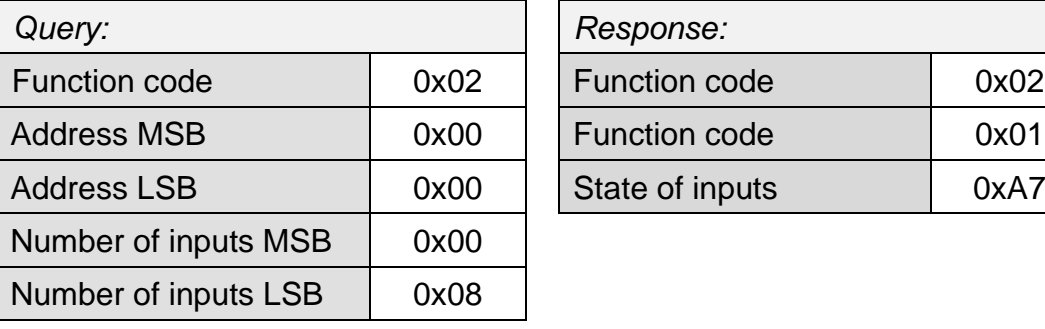

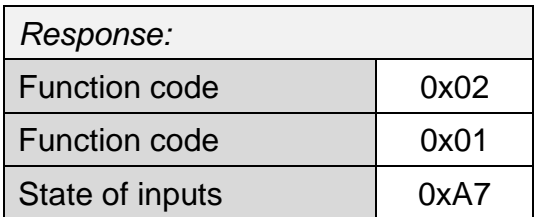

<sup>9</sup> Description of the IEEE 754 Standard is available, for example, here: http://en.wikipedia.org/wiki/IEEE

The result of the query is the byte 0xA7, which is 1010 0111 in the binary code. Individual bits correspond to the states of the inputs. The lowest bit represents the input number 1.

#### <span id="page-13-0"></span>**C o i l s**

Access to current states of the output relays and their control.

#### **Function code 0x01**

This function code is used for **reading the status of outputs**. It reads 1 to X outputs (maximum according to the number of outputs in Quido). The query specifies the number of the first read output and the number of outputs to be read. The outputs are numbered from zero. For example, the outputs 1 to 10 have serial numbers 0 to 9.

The response contains the states of the outputs represented by individual bits. The value of 1 means a closed output, 0 identifies an open output. The lowest bit of the first byte of the response represents the state of first output that was addressed in the query.

If the number of outputs is not a multiple of eight, the excess bits are filled with zeros.

#### **Function codes 0x05 and 0x0F**

These function codes have been designed to **control the outputs**. The query specifies the outputs to be set. The outputs are numbered from zero. Thus, for example, output 5 has a serial number 4.

Logical 1 means a closed output, logical 0 an open output.

The response contains the function code, address and number of outputs that have been changed.

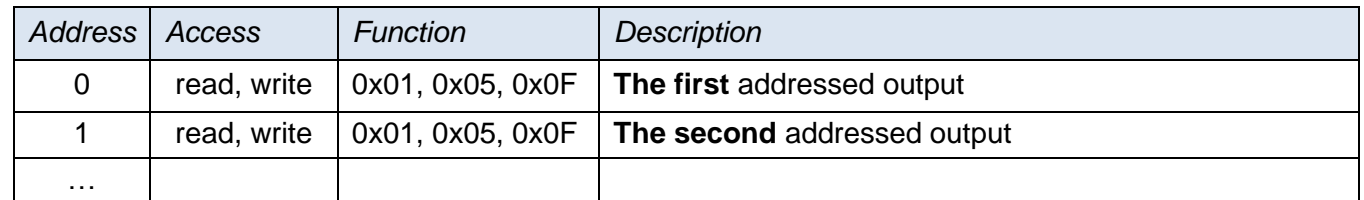

#### **Example of reading:**

Reading of outputs 1 and 2.

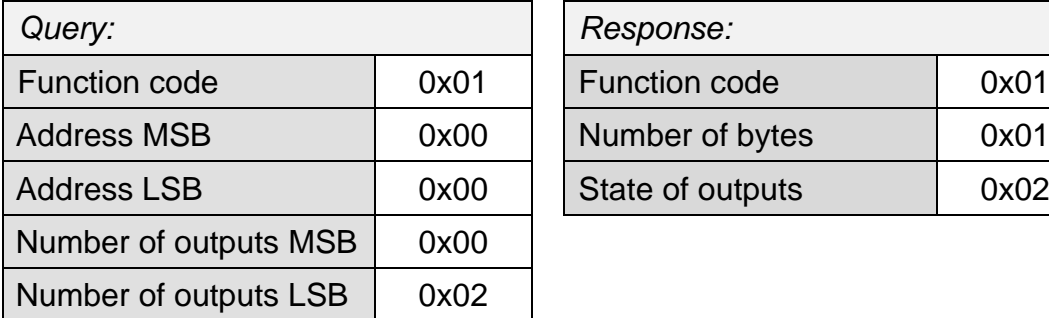

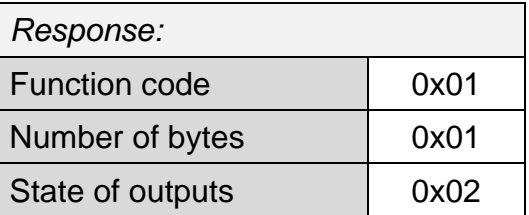

The result of the query is the byte 0x02, which is 0000 0010 in the binary code. The second lowest bit is set. The output 1 is open, output 2 is closed. (The remaining bits are filled with zeros.)

#### **Example of writing:**

Example of writing the status of outputs 20 to 29 (ten outputs):

The data for the outputs are stored in two bytes: 0xCD and 0x01 (1100 1101 0000 0001 binary)

*Bit:* 1 1 0 0 1 1 0 1 0 0 0 0 0 0 0 1

*Output No:* 27 26 25 24 23 22 21 20 - - - - - - 29 28

First, the 0xCD byte is sent with the status of outputs 27 to 20. The lowest bit represents the lowest output 20. The next byte (0x01) contains the remaining bits 28 and 29. The remaining bits are filled with zeros.

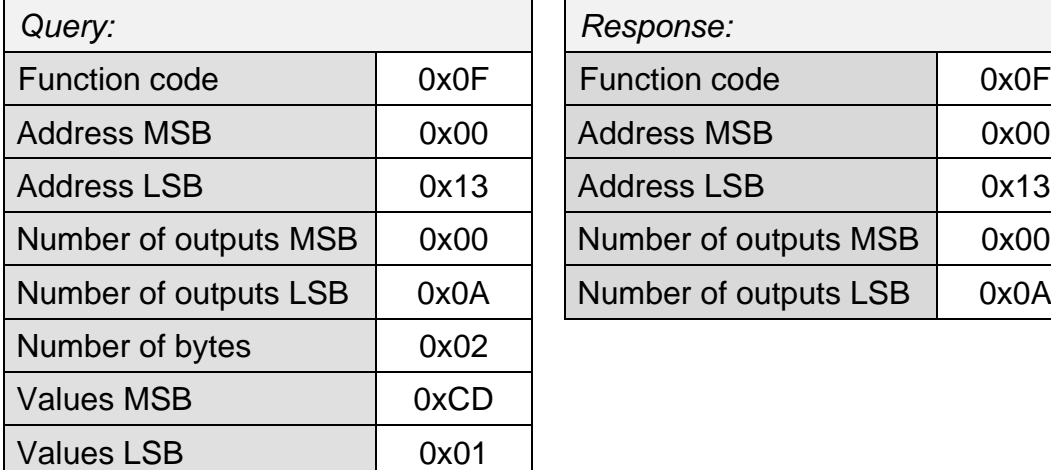

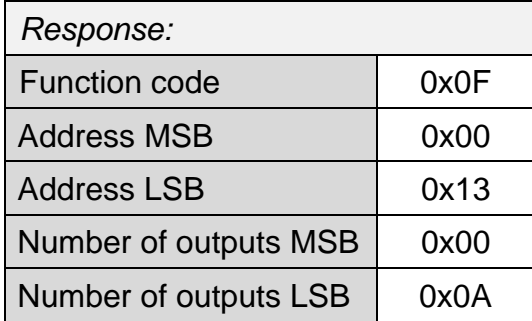

The result is a change in the state of some outputs in Quido.

# **Papouch s.r.o.**

**Data transmission in industry, line and protocol conversions, RS232/485/422/USB/Ethernet/GPRS/ WiFi, measurement modules, intelligent temperature sensors, I/O modules, and custommade electronic applications.**

Address:

**Strasnicka 3164 102 00 Prague 10 Czech Republic**

Tel:

**+420 267 314 267**

Internet:

**en.papouch.com**

E-mail:

**info@papouch.com**

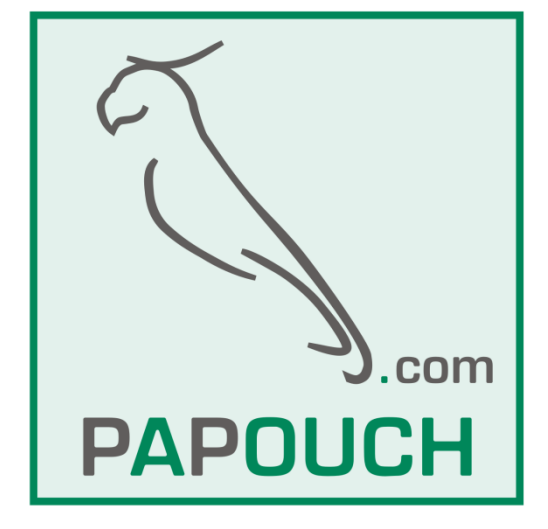